# **BAB III**

# **PELAKSANAAN KERJA PROFESI**

### **3.1 Peremajaan Kantor Administrasi Pertamina Balongan**

Indonesia merupakan negara yang berbentuk kepulauan, sehingga Sumber Daya Alam (SDA) negara ini melimpah ruah. Salah satu diantara banyaknya Sumber Daya Alam (SDA) Indonesia adalah Minyak Bumi, minyak bumi biasa digunakan masyarakat untuk bahan bakar kendaraan baik roda dua maupun roda empat. Minyak bumi tersebut dikelola oleh salah satu Badan Usaha Milik Negara (BUMN) yaitu PT Pertamina. PT Pertamina sendiri sudah memiliki berbagai cabang di seluruh Indonesia, salah satunya berada di Balongan, Jawa Barat.

Kantor Pertamina yang berada di Balongan merupakan kantor administrasi yang sudah lama berdiri, lebih kurang sudah berdiri selama 27 tahun sejak didirikan pada tahun 1994. Dilihat dari lama berdirinya bangunan tersebut, Kantor Pertamina Balongan dinilai sudah tertinggal zaman dari bentuk fasad maupun *layout* ruangannya. Hal ini ditunjukkan dari fasadnya yang terkesan kaku serta *layout* ruangan yang cenderung memiliki sekat, sehingga memberikan kesan yang lebih privasi antar ruangnya. Bentuk peremajaan pada Kantor Administrasi Pertamina Balongan akan disesuaikan melalui interior setiap ruangnya serta eksterior fasadnya.

Proyek Kantor Pertamina Balongan ini berada di ujung kabupaten Indramayu, tepatnya di kelurahan Majakerta yang berpapasan dengan Laut Jawa. Pada penerapan konsep fasad dari bangunan ini, akan mengambil konsep sosial budaya setempat. Dilihat dari lokasinya, dari segi sosial sendiri merupakan kawasan yang cukup padat penduduk dengan ekonomi menengah ke bawah serta pemandangan di sekitar tapak masih terdapat kekayaan alam yang memadai seperti persawahan dan Laut Jawa. Sedangkan dari segi budayanya sendiri ialah penerapan cara membatik yang aan diaplikasikan pada *secondary skin* dari fasad tersebut, dikarenakan daerah indramayu merupakan salah satu daerah pengrajin batik. Adapun *Secondary skin* itu sendiri

merupakan bagian terluar dari fasad bangunan yang umumnya tidak menempel secara langsung pada dinding eksterior bangunan, dan digunakan sebagai lapisan kedua yang berfungsi untuk melindungi paparan sinar matahari yang begitu terik ke dalam rumah. Fungsi lain dari *Secondary skin* juga dapat melindungi dari perubahan cuaca, mengurangi hawa panas pada hunian, meningkatkan privasi serta menambah estetika suatu bangunan itu sendiri (Dekoruma, 2020)

### **3.1.1 Bidang Kerja**

PT. Pertamina merupakan pemilik dari proyek Peremajaan Kantor Administrasi Pertamina Balongan yang biasanya disebut sebagai klien. Sedangkan PT. Bangun Gagas Karyatama adalah pihak perencana dalam proyek ini. Pada proyek Kantor Administrasi Balongan ini, pihak perencana menginginkan agar struktur utama dari bangunan tersebut tetap berdiri sehingga dapat menghemat waktu pengerjaannya nanti. Selain itu, pihak perencana juga ingin mengangkat sosial budaya sekitar tempat tersebut ke dalam bangunan yang akan dibangun.

Dalam proyek ini, praktikan diberikan kesempatan untuk membantu pihak perencana dalam proses pradesain. Proses pra-desain sendiri merupakan suatu tahapan yang terdiri dari pengamatan, analisis dan pemrograman informasi yang bersifat lebih terarah dan lebih pasti (Nugrahini, 2016). Proses pra-desain yaitu meliputi menggambar ulang denah Kantor Administrasi Balongan atau biasa disebut t*racing* dari *file pdf* ke dalam bentuk *file autocad*. Praktikan juga diminta untuk mengubah ukuran dimensi dari denah tersebut agar dapat terlihat dengan lebih jelas, selain itu juga membantu penambahan warna pada denah dalam bentuk grafis pada aplikasi *Photoshop* di akhirakhir masa kerja profesi praktikan selesai berlangsung.

10

### **3.1.2 Pelaksanaan Kerja**

Pada hari pertama dalam melaksanakan ataupun membantu proyek tersebut, praktikan diberikan arahan terlebih dahulu terkait gambaran besar mengenai Kantor Administrasi Balongan itu sendiri. Baik itu dari segi tata letaknya yang berada di bagian ujung Indramayu, Jawa Barat hingga letak tapaknya yang berpapasan langsung dengan tilang minyak di arah barat dayanya. Selain itu, juga dijelaskan konsep yang ingin diangkat oleh pihak perencana yaitu PT. Bangun Gagas Karyatama dalam meremajakan Kantor Administrasi Pertamina Balongan.

Setelah praktikan diberikan gambaran besar mengenai proyek ini, praktikan dibagi menjadi tim kecil yang beranggotakan 5 orang yang terdiri dari 3 orang karyawan dan 2 orang lainnya adalah anak magang, yang salah satunya yaitu praktikan sendiri. Pada tim kecil ini, masingmasing anggota diberikan tugas termasuk praktikan. Pada proyek kali ini, praktikan berkesempatan untuk membantu dalam menggambar ulang denah eksisting dari Kantor Administrasi Pertamina Balongan atau biasa disebut dengan *tracing*.

Berhubung denah eksisting dari bangunan tersebut memiliki bentuk bangunan atau *massing* berbentuk persegi panjang, dengan luas yang lumayan panjang yaitu sekitar 78,150 mm. Akhirnya denah tersebut dibagi menjadi 2 bagian, terdapat sayap kiri atau A dan sayap kanan atau B. Praktikan mendapatkan tugas untuk menggambar ulang atau *tracing* denah eksisting bagian A atau sayap kiri, sedangkan bagian yang satunya dikerjakan oleh anggota tim lain, yang juga merupakan anak magang.

Praktikan langsung mencoba mengerjakan tugas yang sudah diberikan oleh pembimbing kerja dengan sebaik mungkin serta sesegera mungkin sesuai kemampuan praktikan. Praktikan memulai dengan melampirkan file pdf

pada lembar kerja autocad praktikan tetapi tidak berhasil, sehingga praktikan mengubah file pdf tersebut menjadi file jpg agar bisa dicantumkan pada autocad dan langsung dapat di tebalkan atau diikuti garis pada gambarnya. Namun setelah diukur panjangnya ternyata ukuran tersebut tidak sesuai dengan dimensi yang terlampir di gambar.

Padahal sebelumnya praktikan sudah menyesuaikan skalanya dengan gambar tersebut, tetapi masih saja ukurannya tidak pas atau tidak cocok dengan ukuran pada gambarnya. Akhirnya praktikan memutuskan untuk mengikuti ukuran yang terdapat pada gambar yang akan ditebalkan atau di *tracing*. Meskipun saat praktikan mengikuti ukuran atau dimensi pada gambar, garisnya melebihi dari gambar aslinya atau file pdfnya. Setidaknya ukuran atau dimensi denah tersebut dapat sesuai dengan ukuran eksisting atau aslinya.

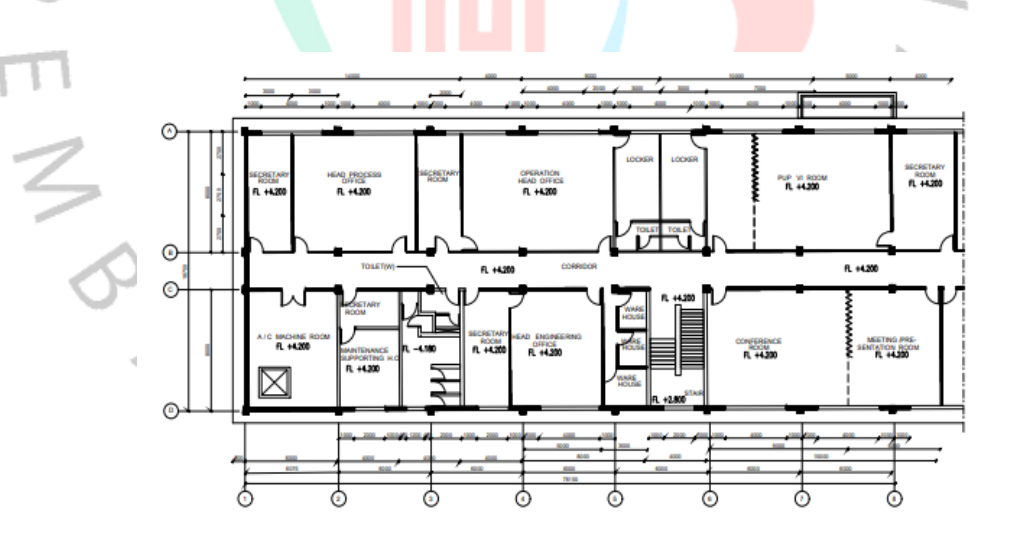

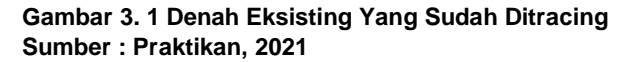

۵

Gambar 3.1 menunjukan hasil denah eksisting yang telah praktikan gambar ulang pada autocad dan sudah dijadikan ke dalam bentuk file pdf. Namun dapat dilihat bahwa pada gambar tersebut belum terdapat garis as atau garis bantu dalam peletakan kolomnya. Selain itu, juga dimensi pada gambar tersebut kurang terlihat jelas atau bisa dibilang terlalu kecil. Karena praktikan menggunakan skala 1:100 pada penulisan skalanya, sedangkan skala gambarnya digunakan skala 1:200.

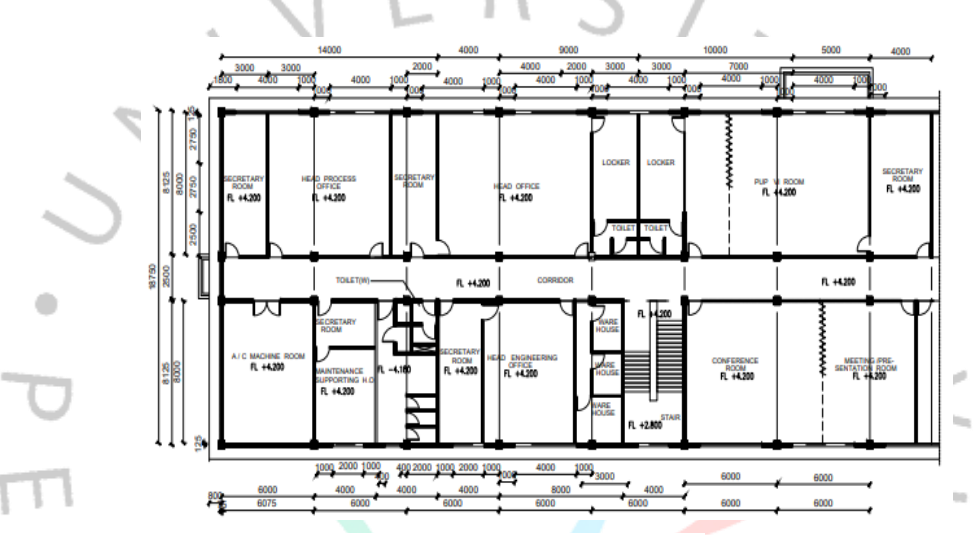

**Gambar 3. 2 Revisi Gambar Denah Eksisting Sumber : Praktikan, 2021**

Bentuk revisi dari yang sudah disebutkan oleh praktikan di atas, dapat dilihat pada Gambar 3.2 yang mana sudah terlihat perubahannya yaitu pada dimensi ukuran dari setiap ruangannya hingga total panjang keseluruhannya. Selain itu juga, sudah terlihat terdapat garis as atau garis bantu pada jarak antar kolomnya.

Setelah pengerjan *tracing* atau menggambar ulang selesai, praktikan diminta untuk membantu arsitek lain dalam pengerjaan proyeknya, namun diakhir masa kerja profesi praktikan akan selesai, praktikan diminta untuk membantu memperbaiki dimensi serta penambahan warna pada denah dari proyek tersebut. Dalam pengerjaan ini

praktikan mengganti ukuran dimensi dari denah tersebut yang sebelumnya kurang dapat terlihat, agar mempercepat pengerjaan dimensi tersebut praktikan menggunakan *tool* yang terdapat pada *autocad* yaitu *Matchup*. Kegunaan dari *tool* ini yaitu dapat menyamakan secara cepat objek yang ingin kita ganti formatnya, sehingga dapat mengefisiensikan pekerjaan praktikan.

Kemudian setelah dimensi dari denah tersebut telah selesai diperbaiki dan sesuai dengan besaran ruangnya, praktikan diminta untuk memberikan warna pada denah tersebut agar dapat memperindah secara visual dalam grafisnya. Pemberian warna pada denah tersebut juga ditentukan oleh pembimbing kerja dengan menggunakan warna yang lembut atau *soft*, dengan menggunakan aplikasi *photoshop*.

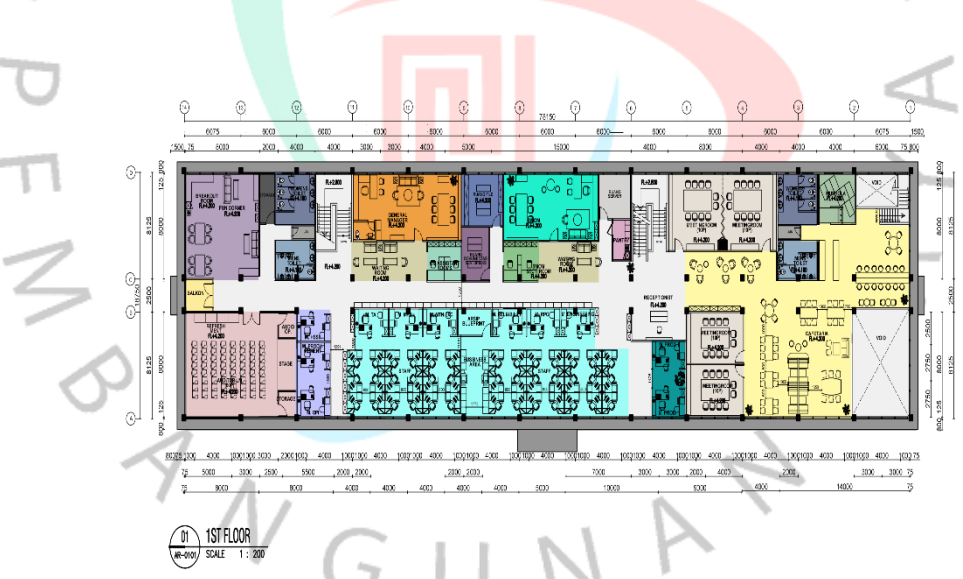

**Gambar 3. 3 Denah yang Telah Diwarnai Sumber : Praktikan, 2021**

Gambar diatas menunjukan gambar denah yang telah praktikan perbaiki dimensinya, serta telah ditambahkan warna setiap ruangnya. Pada pengerjaan kali ini, praktikan mengalami kendala yaitu dalam memberikan

warna ke dalam denah tersebut. Praktikan sendiri termasuk jarang mengoperasikan aplikasi *photoshop*, sementara pada pekerjaan kali ini praktikan dituntut untuk dapat mengoperasikannya. Kendala yang praktikan alami ini, sudah praktikan sampaikan sebelumnya kepada pembimbing kerja praktikan namun beliau meminta praktikan untuk tetap mengerjakannya sembari memberitahu praktikan melalui daring (melalui chat). Akhirnya praktikan mencoba untuk mengerjakannya semampu yang praktikan bisa, sambil melihat tutorial cara memberikan warna dalam denah grafis juga menanyakan kepada rekan satu kerja profesi praktikan dan akhirnya dapat selesai praktikan kerjakan.

Setelah pemberian warna pada denah tersebut selesai praktikan kerjakan, hasil pengerjaan tersebut langsung praktikan berikan kepada pembimbing kerja untuk dilihat apakah sudah sesuai yang diminta atau belum memenuhinya. Ternyata setelah diasistensikan dan di *review* oleh pembimbing kerja, terdapat revisi sedikit dalam denah tersebut yaitu warna yang praktikan terapkan dalam denah kurang lembut atau *soft* sehingga perlu di turunkan intensitas warnanya.

A A L

۵

 $\begin{array}{c} \gamma \\ \gamma \wedge \\ G \end{array}$ 

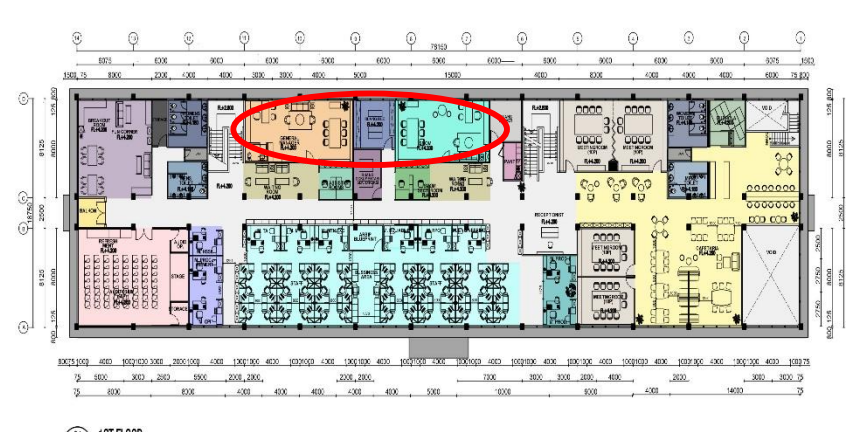

#### 1ST FLOOR  $\circ$

### **Gambar 3. 4 Revisi Denah yang Telah Diwarnai Sumber : Praktikan, 2021**

Gambar 3.4 adalah bentuk revisi yang telah praktikan kerjakan atas arahan pembimbing kerja, dapat dilihat juga lingkaran merah tersebut adalah bentuk perubahan atau revisi yang telah praktikan lakukan dalam menurunkan intensitas warna pada denah tersebut agar terlihat lebih lembut atau *soft* dan senada dengan warna ruangan lainnya.

### **3.1.3 Kendala Yang Dihadapi**

Adapun kendala yang praktikan hadapi selama mengerjakan proyek Peremajaan Kantor Administrasi Pertamina Balongan ini yaitu praktikan terdapat beberapa kesulitan diantaranya dalam memasukan file pdf pada aplikasi autocad saat ingin memulai proses menggambar ulang denah eksisting. File pdf tersebut tidak dapat dilampirkan secara langsung pada aplikasi autocad sehingga mengharuskan praktikan untuk mengubah file pdf tersebut menjadi file jpg atau sejenisnya agar dapat dilampirkan ke dalam autocad.

Selain itu, terdapat juga kendala dalam penggunaan format yang baik pada autocad. Seperti misalnya, penggunaan layer pada autocad, skala yang tidak sesuai baik dari gambar maupun dimensi, serta ploting kertas, kop hingga *layout* yang sesuai dalam bentuk file pdf.

Untuk pewarnaan denah tersebut, kendala yang praktikan hadapi ialah pada pengoperasian aplikasinya atau *software* yang digunakan yaitu *photoshop*. Aplikasi ini dapat dikatakan masih awam untuk praktikan, karena praktikan sendiri jarang menggunakannya selama masa perkuliahan berlangsung. Hanya sedikit yang praktikan tahu dari berbagai macam *tools* yang terdapat pada aplikasi ini, sehingga praktikan perlu mengetahui dan memahami *tools* lainnya.

### **3.1.4 Cara Mengatasi Kendala**

Dalam mengatasi beberapa kendala yang ada, praktikan mengatasinya dengan mencari tahu sendiri terlebih dulu. Jika dirasa tidak dapat mengatasi kendala tersebut dengan mencari tau sendiri, setelahnya praktikan akan menanyakannya secara langsung kepada pembimbing kerja ataupun karyawan lainnya yang telah memberikan kerjaan. Hal tersebut sesuai dengan kendala yang praktikan hadapi yaitu tidak dapat melampirkan fle pdf secara langsung pada autocad, sehingga praktikan mengubah format file tersebut menjadi jpg.

Untuk kendala lainnya, seperti hal teknis terkait aplikasi autocad itu sendiri, kebetulan praktikan menanyakan langsung kepada pembimbing kerja ataupun karyawan lainnya. Karena saat pengerjaan proyek tersebut, praktikan masih bekerja dari kantor atau *Work From Office* sehingga dapat diberitahu dan diajarkan secara langsung oleh karyawan ataupun pembimbing kerja selama berada di *Bagas Associates*. Pada kesempatan ini, praktikan dapat lebih memahami terkait aplikasi autocad seperti bagaimana cara membuat layer, membuat dimensi yang sesuai dengan skala gambar, serta proses plotting sampai layout gambar dalam bentuk file pdf yang sudah siap untuk diprint.

Selain itu, untuk kendala yang praktikan alami dalam pengerjaan pemberian warna pada denah ini adalah dengan

memberitahukan kondisi praktikan sebelumnya yang mana belum begitu mahir atau bisa dalam pengoperasian aplikasi *photoshop*. Setelahnya menanyakan cara pengoperasian aplikasi tersebut kepada rekan satu kerja profesi praktikan yang sudah mengetahuinya atau lebih mahir dibanding praktikan. Serta mencari tahu sendiri dengan cara *googling* untuk mencari tahu bagaimana cara memberikan warna pada denah termasuk video tutorialnya dalam memahaminya lebih baik.

# **3.1.5 Pembelajaran Yang Diperoleh dari Kerja Profesi**

Pada proyek Peremajaan Kantor Administrasi Pertamina Balongan ini, praktikan diberikan tugas yaitu menggambar ulang denah eksisting dari kantor tersebut. Dalam proyek tersebut, praktikan mampu mempraktikan pengetahuan yang telah didapatkan saat praktikan menempuh mata kuliah Teknik Komunikasi Arsitektur dimana praktikan mempelajari cara membuat gambar kerja yang baik serta cara mengatur *layout* yang proporsional. Hal tersebut praktikan implementasi pada pengerjaan proyek Kantor Pertamina Balongan agar denah eksistingnya dapat terbaca dengan jelas, baik dari segi gambar (skala dan notasi material) maupun dalam segi dimensinya agar terlihat jelas.

Di samping itu juga, praktikan dapat mengaplikasikan pengetahuan yang sudah didapatkan pada mata kuliah Digital Arsitektur 1, yang mana praktikan diajarkan dalam pengoperasian aplikasi Autocad sehingga dapat beradaptasi dan mengerjakan tugas yang diberikan oleh pembimbing kerja. Meskipun ada beberapa bagian atau fitur dari aplikasi tersebut yang sebelumnya praktikan jarang gunakan sehingga baru memahami fungsinya setelah mengerjakan tugas praktikan, pada proyek Kantor

Pertamina Balongan yaitu menggambar ulang denah eksisting atau *tracing*.

### **3.2 Perumahan Griya Asri Cimekar, Bandung**

Rumah merupakan salah satu kebutuhan pokok manusia, diantara 2 lainnya yaitu sandang dan pangan. Perumahan Griya Asri Cimekar merupakan proyek yang sedang dikerjakan oleh Bagas and Associates bersama Wika Gedung, yang berlokasi di kecamatan Cileunyi, Kabupaten Bandung. Luas lahan dari proyek perumahan ini mencapai sekitar 98,500 m<sup>2</sup>.

Proyek perumahan Griya Asri Cimekar ini akan didirikan pada lahan kosong dengan keperuntukan lahan yaitu permukiman menurut RTRW Kabupaten Bandung. Lahan atau tapak yang akan dibagun ini berada di lingkungan dengan kepadatan yang cukup padat. Bangunan ataupun fasilitas pemerintah juga cukup banyak tersebar di sekitar tapak, diantaranya terdapat fasilitas pendidikan, kesehatan maupun cagar budaya. Universitas Padjajaran dan Universitas Pendidikan Indonesia merupakan beberapa contoh dari fasilitas pendidikan dalam jenjang perguruan tinggi yang berada tidak jauh dari jangkauan tapak proyek tersebut. Dapat dikatakan tapak dari proyek tersebut berrpotensi memiliki nilai jual karena dikelilingi dengan berbagai fasilitas pemerintah dan aksesnya juga mudah, selain itu perlu adanya keunikan atau kekhasan dari proyek tersebut agar menjadi daya tarik tersendiri diantara banyaknya perumahan lain di sekitarnya.

# **3.2.1 Bidang Kerja**

Wika Gedung merupakan pemilik dari proyek Perumahan Griya Asri Cimekar yang biasanya disebut sebagai klien. Sedangkan PT. Bangun Gagas Karyatama adalah pihak perencana dalam proyek tersebut. Pada proyek Perumahan Griya Asri Cimekar ini, pihak perencana ingin menjadikan perumahan tersebut berkonsep modern dengan menggunakan *smart home system management* serta menambahkan unsur budaya lokal setempat.

Posisi praktikan pada proyek ini, diberi kesempatan untuk membantu pihak perencana dalam tahap *programming*. Pada proses ini yaitu meliputi kegiatan pengumpulan data tapak, analisis makro juga mikro serta merapikan denah kawasan. Tahap-tahapan diatas adalah kegiatan yang praktikan kerjakan dalam membantu proyek Perumahan Griya Asri Cimekar tersebut.

### **3.2.2 Pelaksanaan Kerja**

 $4N$ 

۰

Hari pertama pemberian kerja dalam proyek tersebut, praktikan diberi arahan terlebih dahulu terkait gambaran besar proyek Perumahan Griya Asri Cimekar. Lokasi proyek yang berada di luar kota, tepatnya berada di Kabupaten Bandung mengharuskan praktikan beserta tim lainnya untuk mencari data atau survey tapak melalui daring (dalam jaringan) terlebih dulu. Sebelum praktikan dan rekan magang yang lain mencari data terkait tapak, kami diberitahu luasan dan batas-batas tapak dari proyek ini, selain itu juga peraturan daerah setempat dalam membangun bangunan.

Setelah praktikan mengetahui batas-batas tapak, luasan juga peraturan daerah setempat selanjutnya praktikan memastikan tata guna lahan tersebut sudah sesuai dengan Rencana Tata Ruang Wilayah (RTRW) Kabupaten Bandung sebagai lahan permukiman atau tidak.

V R V

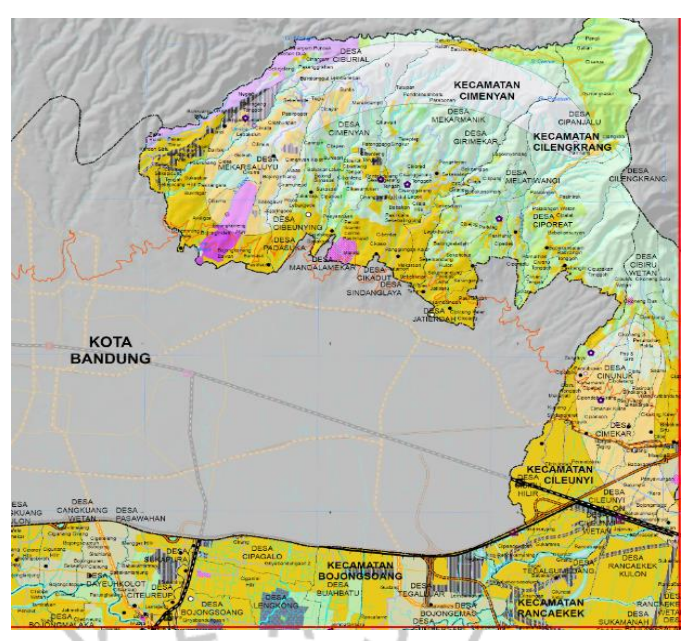

**Gambar 3. 5 RTRW Kab. Bandung Sumber : Praktikan, 2021**

 $\frac{1}{2}$ 

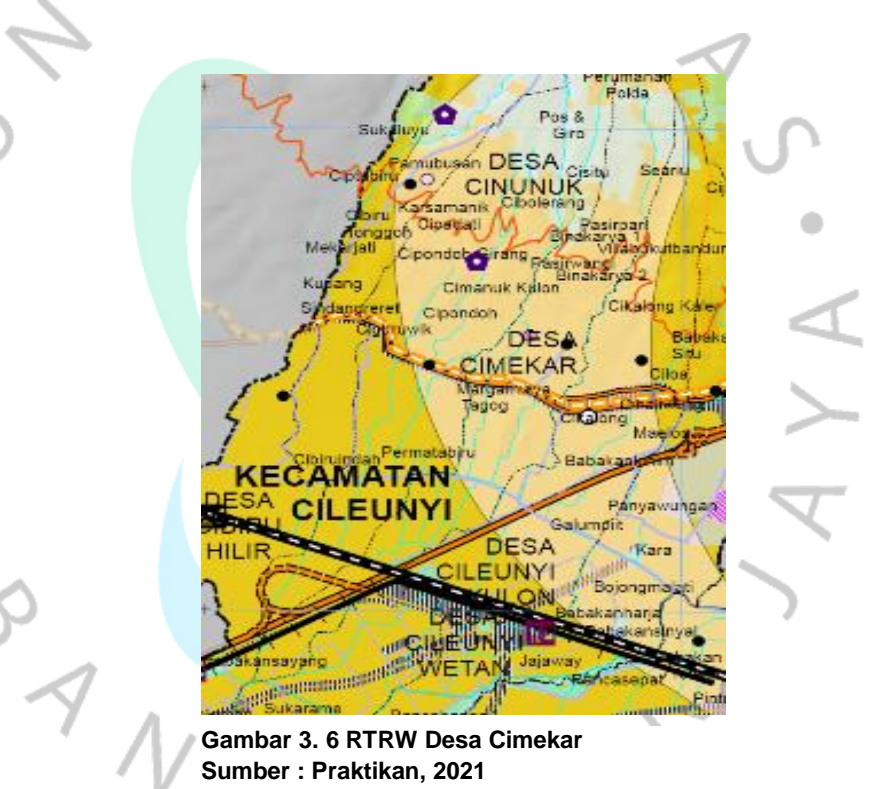

Dapat dilihat gambar 3.3 dan 3.4 menunjukan bagaimana peta RTRW Kabupaten Bandung yang terdiri dari berbagai peruntukan lahan, diantaranya ada hutan lindung, permukiman, perdagangan dan jasa serta yang lainnya. Sedangkan peruntukan lahan untuk wilayah tapak yaitu lahan permukiman,

sehingga kegunaan lahan tersebut sesuai dengan RTRW dari wilayah tersebut.

Pencarian data selanjutnya pada pembuatan data analisis yaitu mapping terkait fasilitas pemerintah yang berada dalam radius 1 sampai 5 kilometer dari rencana tapak. Pada awal pengerjaan proyek ini khususnya saat melakukan *mapping*, praktikan sempat mengalami kebingungan di awal terkait data apa saja yang sekiranya perlu dicari dan dilampirkan pada data tersebut. Akhirnya praktikan mencoba untuk mencari data atau *mapping* terkait fasilitas pendidikan serta tempat rekreasi yang berada di dalam radius 1 sampai 5 KM. Namun saat praktikan mengasistensikannya kepada pembimbing kerja, praktikan diarahkan untuk fokus mencari data atau *mapping* terkait perumahan yang berada dalam radius 1 sampai 5 kilometer. Berhubung proyek kali ini adalah perumahan, sehingga dalam proses *mapping* praktikan diminta untuk mencari tahu sebaran perumahan yang terdapat di sekitar tapak yang memiliki total luasan yang mirip atau kurang lebih sama dengan luasan proyek tersebut dalam radius 1 sampai 5 kilometer.

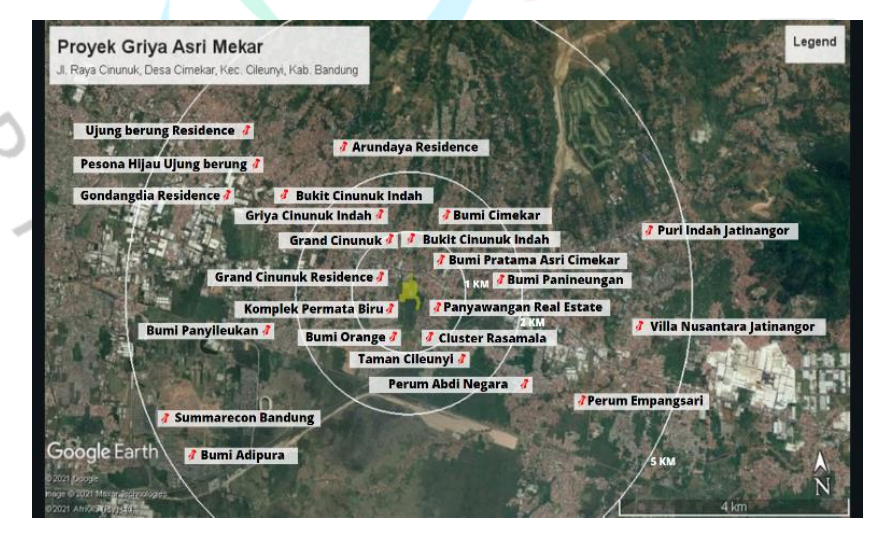

**Gambar 3. 7 Mapping Sebaran Perumahan Radius 5 KM Sumber : Praktikan, 2021**

Gambar di atas adalah sebaran perumahan yang ada di sekitar tapak proyek yang jumlah total perumahan keseluruhan dalam radius 5 kilometer kurang lebih sekitar 25 perumahan yang tersebar. Pada tahap ini, praktikan sempat mengalami kendala yaitu sulit mengetahui batas-batas wilayah atau kawasan dari perumahan yang praktikan cari tahu sebelumnya. Hal ini dikarenakan tidak sedikit perumahan yang saling berbatasan langsung dengan perumahan di sekitarnya, sehingga praktikan perlu memperhatikan kembali struktur jalannya hingga sebaran perumahannya pada *google maps* maupun *google earth* agar hasilnya dapat sesuai atau mendekati akurat.

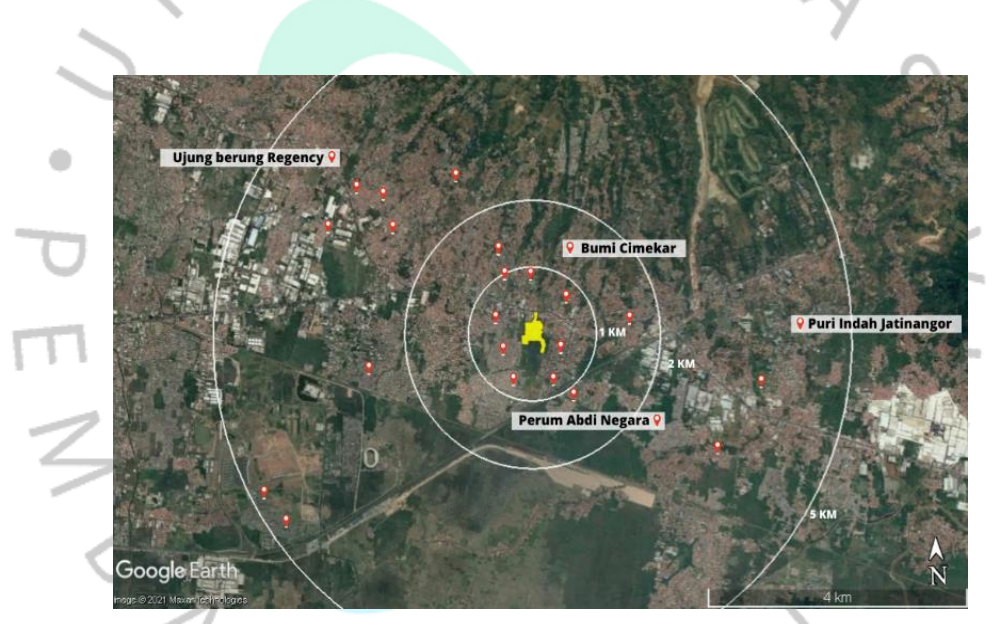

**Gambar 3. 8 Revisi Mapping Sebaran Perumahan Sumber : Praktikan, 2021**

Pada Gambar 3.6 menunjukan hasil *mapping* atau pencarian data terkait sebaran perumahan yang berada di sekitar tapak dalam radius 1 sampai 5 kilometer yang sudah di asistensikan dan di *review* oleh pembimbing kerja. Pembimbing kerja memberi masukan untuk mencari tahu kembali perumahan yang memiliki total luasan yang menyerupai dengan luasan proyek. Setelah mengetahui luasan dari perumahan yang ada di

sekitar proyek, praktikan diminta untuk tidak menuliskan nama perumahan yang luasannya tidak sesuai atau jauh dari total luasan proyek sedangkan untuk perumahan yang memiliki luasan yang menyerupai atau sama dengan luasan proyek dapat dituliskan nama perumahannya. Hal ini dimaksudkan agar namanama perumahannya tidak menumpuk atau terlalu ramai seperti yang tertera pada Gambar 3.5 sehingga cukup diganti dengan *checkpoint* yang mengartikan bahwa terdapat perumahan di titik tersebut. Gambar di atas juga dapat dilihat bahwa banyak sebaran perumahan dalam radius 5 kilometer dari tapak, namun hanya terdapat 4 perumahan yang memiliki total luasan yang menyerupai atau mirip dengan luas proyek perumahan Griya asri Cimekar.

Praktikan juga diminta untuk membantu mencari preseden atau *moodboard* untuk setiap unit ataupun fasilitas yang ada pada Perumahan Griya Asri Cimekar ini nantinya. Pencarian *moodboard* tersebut meliputi contoh rumah 1 dan 2 lantai dengan konsep *modern* minimalis, contoh *cafe outdoor*, ruko serta contoh masjid dengan desain yang *modern*.

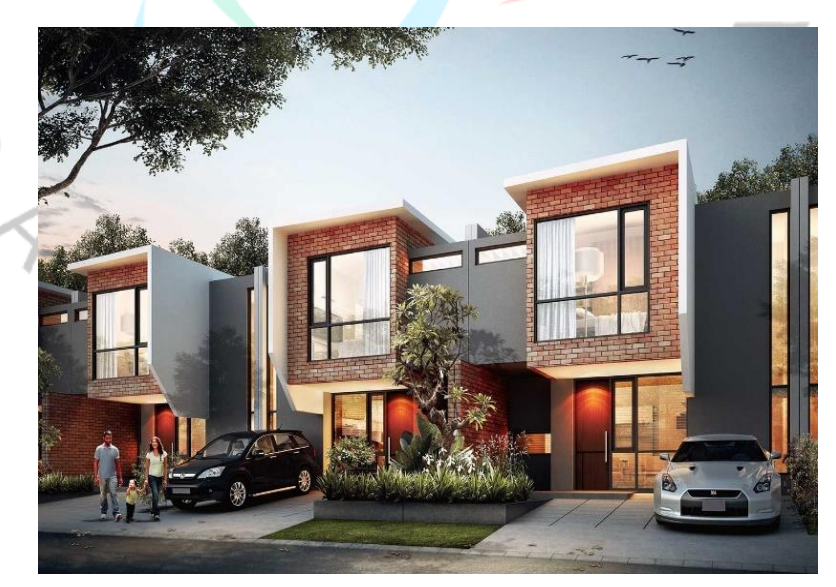

**Gambar 3. 9 Moodboard untuk tipe 64 Sumber : Praktikan, 2021**

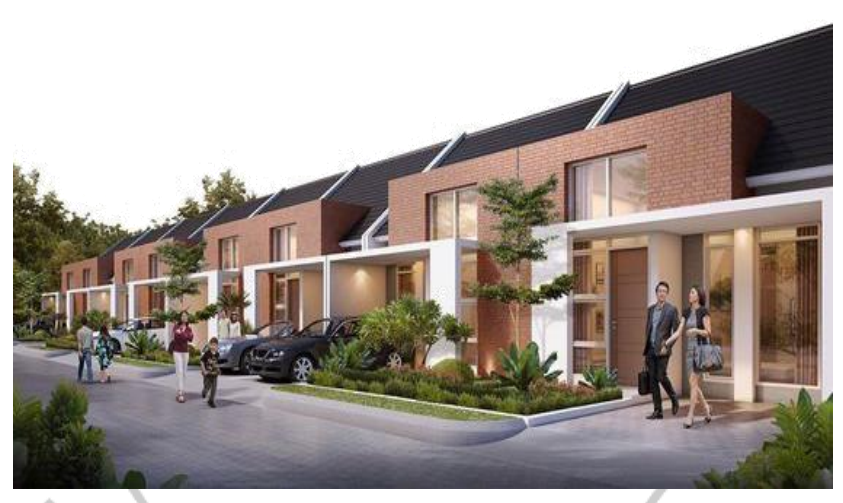

**Gambar 3. 10 Moodboard untuk tipe 53 Sumber : Praktikan, 2021**

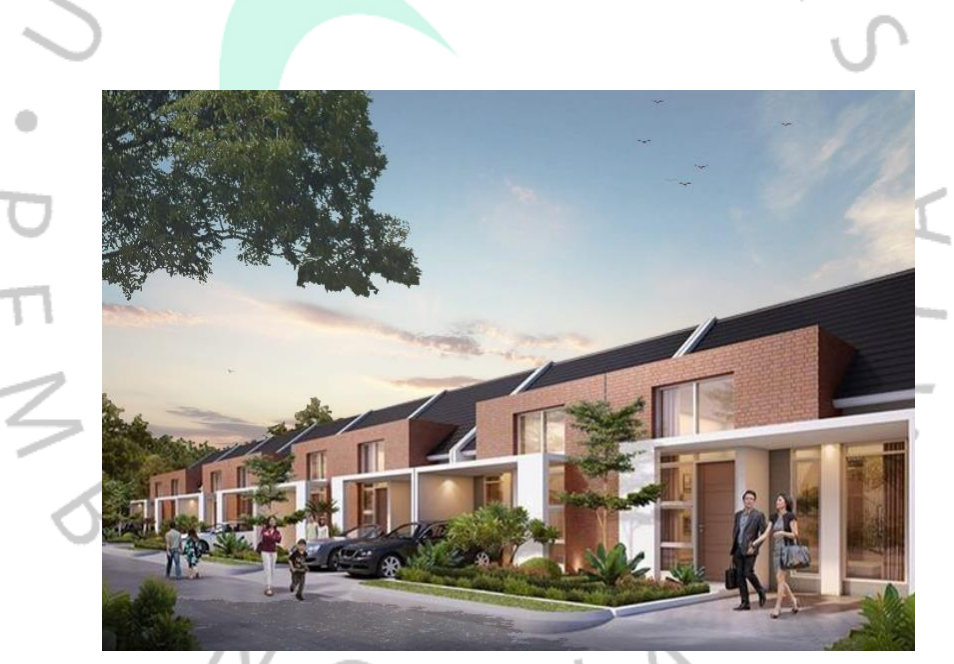

**Gambar 3. 11 Moodboard yang ditambahkan background Sumber : Praktikan, 2021**

Saat pencarian *moodboard* untuk unit hunian atau rumah tinggal, terdapat 2 tipe rumah yaitu tipe 53 (1 lantai) dan tipe 64 (2 lantai). Sebelumnya, *moodboard* dapat diartikan sebagai salah satu komponen penting bagi perancang atau desainer yang berisi kumpulan dari beberapa gambar, visual dan objek

lain yang dapat membantu desainer atau perancang dalam menjelaskan atau mempresentasikan tujuan serta tema kepada klien atau orang lain (Adieb, 2021). Pada *moodboard* yang tipe 64 ini, gambar tersebut memiliki latar belakang atau *background* sedangkan untuk tipe 53 tidak memiliki latar belakang (gambar 3.7 dan gambar 3.8). Hal ini mengakibatkan pembimbing kerja meminta praktikan untuk menambahkan latar belakang pada *moodboard* tipe 53 (gambar 3.9) agar seragam dengan *moodboard* tipe 64. Dalam pekerjaan kali ini khususnya penambahan *background* pada *moodboard* tipe 53, praktikan sendiri termasuk awam dalam penggunaan *software Photoshop* namun untuk pemberian *background* tersebut dapat praktikan tangani karena sebelumnya telah mengetahui bagaimana caranya membuat *layer* pada *Photoshop*. Kesulitan yang praktikan alami dalam pemberian latar belakang ini ialah mencari gambar latar belakang yang sesuai dengan suasana *moodboard* tipe 64 agar terlihat senada dan seimbang antara kedua *moodboard*. Saat praktikan mengajukan hasil penambahan latar belakang kepada pembimbing kerja, praktikan diminta untuk menambahkan elemen vegetasi termasuk dengan bayangannya. Hal tersebut merupakan kendala yang praktikan alami dalam pengerjaan penambahan latar belakang pada *moodboard* tipe 53 ini, tetapi berhubung saat pengerjaan tugas ini praktikan masih bekerja secara langsung di kantor atau *work from office* (WFO) dan pembimbing kerja sedang memiliki waktu yang lebih luang akhirnya praktikan diajarkan secara langsung bagaimana cara memberikan bayangan pada aplikasi *Photoshop*.

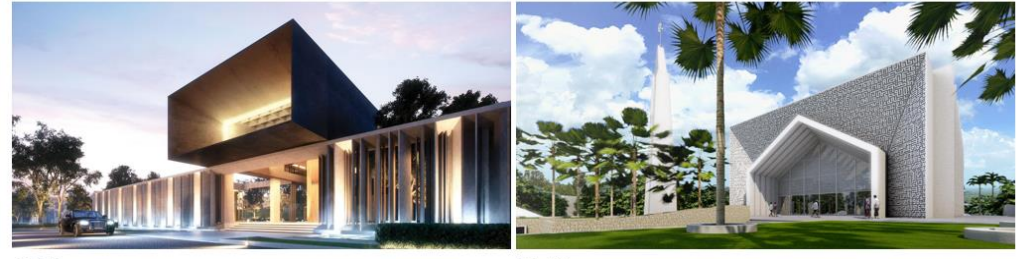

Club House

Masjid

# www Gedung ba

# **Gambar 3. 12 Moodboard Masjid**

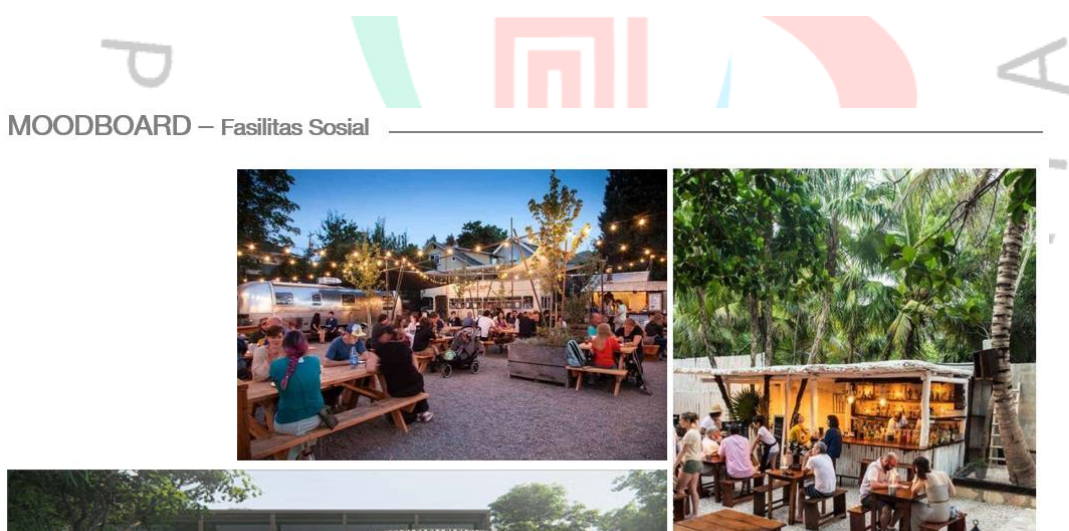

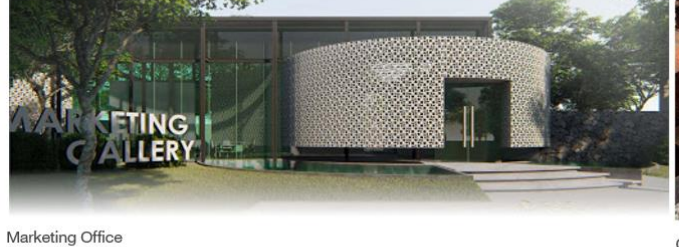

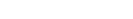

Outdoor Culinary Zone

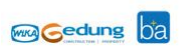

**Gambar 3. 13 Moodboard Cafe Outdoor**

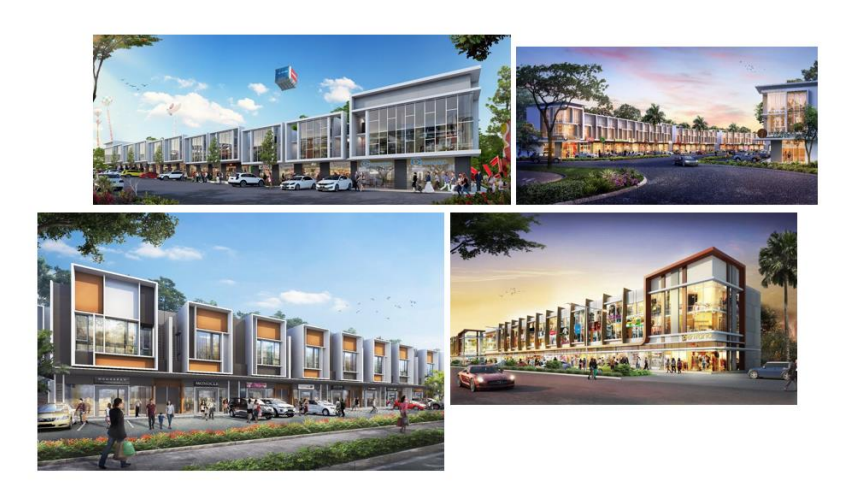

### **MaGedung** ba

۰

**Gambar 3. 14 Moodboard Ruko**

Gambar di atas adalah hasil *moodboard* yang telah praktikan cari atau telusuri sesuai dengan arahan dari pembimbing kerja praktikan yaitu *modern* serta minimalis. Selain pencarian *moodboard*, praktikan diminta untuk menghitung luasan Ruang Terbuka Hijau (RTH) dan setiap unitnya termasuk fasilitas sosialnya pada *siteplan* atau rencana denah keseluruhan kawasan.

### **3.2.3 Kendala Yang Dihadapi**

Pada proyek kali ini, praktikan mengalami beberapa kendala mulai dari pencarian RTRW Kabupaten Bandung yang dilakukan melalui daring, kemudian saat membuat analisis data yang berupa mapping perumahan yang berada di radius 5 meter dari tapak. Dalam prosesnya praktikan sempat kesulitan dalam mendata perumahan yang tersebar mulai dari radius 1 meter hingga 5 meter karena terdapat banyak sekali perumahan yang berada di sekitar tapak tersebut.

Dalam penambahan latar belakang pada *moodboard*, praktikan juga mengalami kendala yaitu hal tersebut dikarenakan praktikan belum begitu mahir dalam mengaplikasikan program

*photoshop*. Dengan begitu perlu adanya adaptasi terlebih dulu dalam pengerjaannya.

### **3.2.4 Cara Mengatasi Kendala**

۰

Adapun cara dalam mengatasi berbagai kendala yang dialami praktikan selama mengerjakan proyek tesebut yaitu berbeda-beda setiap kasusnya. Seperti halnya pada pencarian peta RTRW dari tapak proyek perumahan Griya Asri Cimekar, yaitu praktikan mencoba mengatasinya sendiri dengan cara mencari tahu desa atau kecamatan juga kota atau kabupaten dari proyek tersebut agar mendapatkan website yang relevan dengan datanya.

Untuk kendala dalam melakukan mapping perumahan pada proyek ini, praktikan mengatasinya dengan cara mencari data terkait sebaran perumahan yang berada di sekitar tapak. Kemudian memasukannya satu per satu ke dalam bahan presentasi, karena terdapat cukup banyak perumahan yang berada disekitar tapak akhirnya praktikan mencoba untuk menanyakan terkait hal ini kepada pembimbing kerja profesi praktikan. Dengan begitu, pembimbing kerja praktikan menyarankan untuk tidak mencantumkan nama perumahan yang jumlah luasannya jauh dari total luas proyek perumahan tersebut. Sehingga hanya terdapat 4 nama perumahan yang dituliskan pada materi presentasi tersebut, karena keempat perumahan tersebut memiliki total luasan yang mirip atau tidak beda jauh dari luas proyek.

Penambahan latar belakang pada *moodboard* tersebut sebenarnya dapat diatasi langsung oleh praktikan, namun saat praktikan asistensikan kepada pembimbing kerja profesi, beliau menginginkan untuk ditambahkan pohon serta reflektif atau bayangannya. Praktikan yang sebelumnya jarang menggunakan *photoshop* termasuk bahan-bahan atau mentahan gambar elemen pendukung seperti pohon atau manusia yang tidak dimiliki. Akhirnya menceritakan kendala tersebut kepada pembimbing kerja kalau praktikan tidak memiliki gambar elemen

pendukung presentasi, meskipun sebelumnya sudah dicoba untuk dicari oleh praktikan namun resolusinya kurang baik. Setelah itu pembimbing kerja memberikan data gambar elemen pendukung kepada praktikan, di samping itu juga praktikan diajarkan langsung bagaimana caranya menambahkan reflektif atau bayangan pada aplikasi *photoshop*.

### **3.2.5 Pembelajaran Yang Diperoleh dari Kerja Profesi**

Pada proyek Perumahan Griya Asri Cimekar ini, praktikan diberikan tugas untuk melengkapi data analisis dari proyek tersebut. Dalam proyek tersebut, praktikan dapat mengaplikasikan pengetahuan praktikan pada mata kuliah yang telah praktikan dapatkan sebelumnya yaitu Perancangan Arsitektur. Mata kuliah ini mengajarkan praktikan bagaimana caranya mendapatkan data kemudian mengolah hasil data tersebut, dan di lampirkan dalam bentuk grafis yang mudah dibaca dan sebagainya.

Selain mata kuliah Perancangan Arsitektur, terdapat pula mata kuliah Teknik Komunikasi Arsitektur yang praktikan implementasikan yaitu dengan mengatur tata letak atau komposisi antara gambar grafis dengan teks yang harus seimbang agar terlihat lebih proporsional.

### **3.3 Renovasi Rumah Dinas Mandiri, S. Parman**

Rumah Dinas Mandiri S. Parman merupakan salah satu fasilitas yang dapat dimiliki oleh pegawai Bank Mandiri sebagai salah satu tunjangannya. Meskipun demikian, bentuk Rumah Dinas yang ditawarkan memiliki bentuk yang dapat dikatakan sudah tertinggal zaman, modelnya yang kaku baik dari segi fasadnya maupun dari *layout* ruangannya menimbulkan kekurang nyamanan penggunanya.

Hal ini yang melatarbelakangi perlu adanya peremajaan terhadap Rumah Dinas tersebut. Renovasi atau peremajaan pada Rumah Dinas ini dilakukan pada fasad maupun *layout* dari ruangan tersebut, agar dapat lebih menyesuaikan kebutuhan dan melingkupi segala bentuk kegiatan penggunanya.

### **3.3.1 Bidang Kerja**

Bank Mandiri merupakan pemilik dari proyek Renovasi Rumah Dinas S. Parman yang biasanya disebut sebagai klien. Sedangkan PT. Bangun Gagas Karyatama adalah pihak perencana dalam proyek tersebut. Pada proyek Renovasi Rumah Dinas S. Parman ini, pihak perencana ingin menjadikan rumah tersebut berkonsep *modern* dengan dapat melingkupi berbagai kegiatan dari penggunanya.

Posisi praktikan pada proyek ini, yaitu diberi kesempatan untuk membantu pihak perencana dalam tahap programming yang berfokus kepada persiapan rencana denah bangunan. Pada proses programming ini meliputi kegiatan pengumpulan data tapak, analisis makro juga mikro serta merapikan denah namun pada proyek kali ini posisi praktikan lebih kepada menyiapkan rencana denah dalam bentuk *autocad*.

# **3.3.2 Pelaksanaan Kerja**

Pemberian kerja pada hari pertama yaitu praktikan langsung diberikan tugas untuk menggambar ulang denah eksisting dari Rumah Dinas Mandiri S. Parman ini. Rumah Dinas Mandiri ini sebelumnya hanya memiliki satu lantai, sedangkan sekarang ingin dibangun menjadi dua lantai. Setelah penugasan menggambar ulang denah eksisting dari Rumah Dinas Mandiri, gambar tersebut di *review* oleh pembimbing kerja profesi praktikan. Selanjutnya praktikan diminta untuk memahami hasil sketsa rencana denah Rumah Dinas Mandiri tersebut (gambar 3.10), dan setelahnya praktikan diminta untuk mengubahnya dalam bentuk autocad.

Proyek kali ini praktikan diminta untuk menggambar ulang denah atau *tracing*, denah yang akan praktikan gambar ulang ini ialah denah eksisting dari Rumah Dinas Mandiri S. Parman itu sendiri serta denah konsep atau rencana yang akan dikembangkan. Gambar 3.10 menunjukkan sketsa denah yang telah dibuat oleh pembimbing kerja praktikan dan perlu digambar ulang melalui aplikasi *Autocad* oleh praktikan. Pada pengerjaan

kali ini praktikan mengalami kesulitan dalam membaca sketsa denah tersebut, sekaligus bingung dalam pengerjaannya untuk dijadikan *file autocad* meskipun begitu, praktikan tetap mengerjakannya sesuai atau sepemahaman yang praktikan tangkap.

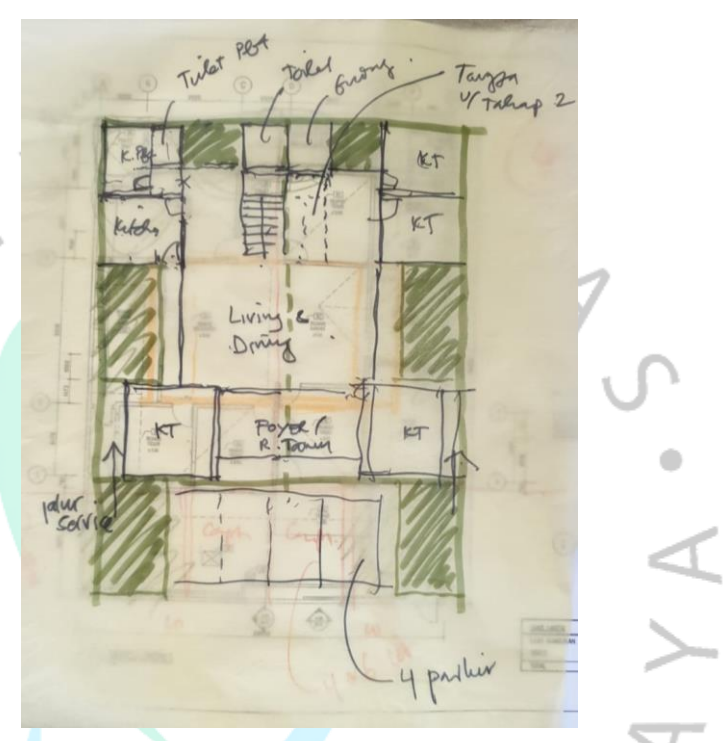

**Gambar 3. 15 Sketsa rencana denah Sumber : Praktikan, 2021**

Hasil dari pengerjaan denah yang praktikan sudah kerjakan akan di *review* kembali oleh pembimbing kerja dan atasannya yaitu koordinator dari arsitek atau biasa disebut senior arsitek dan klien. Saat praktikan selesai mengerjakan rencana denah Rumah Dinas Mandiri S. Parman tahap pertama, ternyata terdapat perombakan total dalam segi *layout* ruangan setelah diasistensikan kepada atasan dan praktikan ternyata diminta untuk merombak *layout* ruangan yang sebelumnya sesuai dari arahan pembimbing kerja serta atasan tersebut.

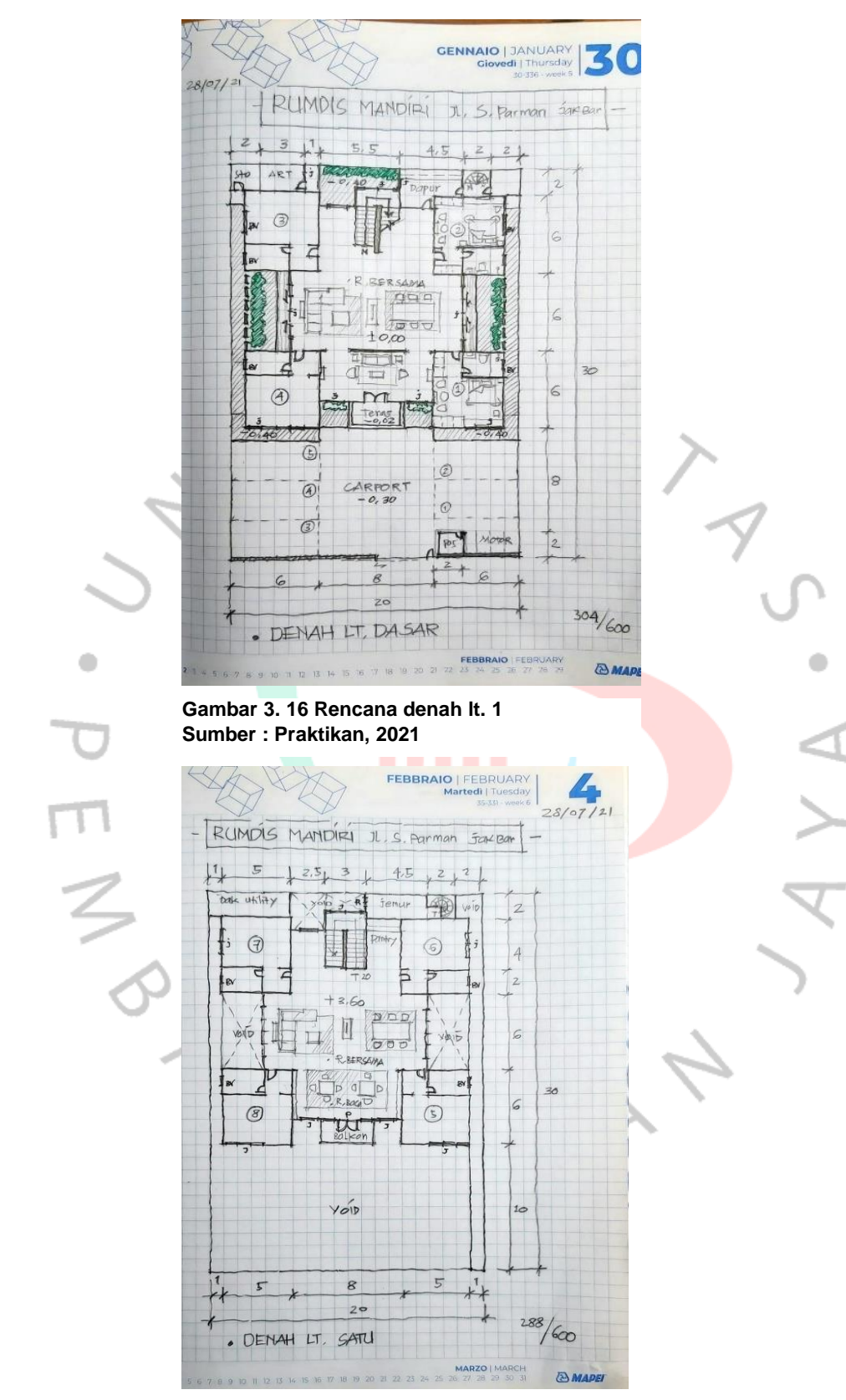

**Gambar 3. 17 Rencana denah lt. 2 Sumber : Praktikan, 2021**

Gambar 3.11 dan 3.12 menunjukan rencana layout denah Rumah Dinas Mandiri yang sudah dirombak sebelumnya. Rencana atau konsep denah tersebut yang nantinya akan praktikan gambar kembali menggunakan aplikasi autocad, pada gambar di atas dapat dilihat bahwa praktikan diminta juga untuk menambahkan *bovenlicht* pada setiap toiletnya. Saat itu praktikan belum mengetahui serta merasa asing terhadap istilah baru yaitu *bovenlicht* itu apa, berhubung saat diberikan proyek ini praktikan sedang melakukan kerja dari rumah atau *work form home* sehingga praktikan melakukan riset atau mencari tahu terlebih dahulu apa itu *bovenlicht* setelahnya praktikan mencari tahu terkait notasi *bovenlicht* itu sendiri seperti apa. Saat praktikan melakukan work from home, praktikan terlebih dulu mencari tahu namun jika tidak dapat ditemukan atau diselesaikan secara langsung setelahnya praktikan akan menanyakan kepada pembimbing kerja terkait kendala yang praktikan hadapi selama melakukan pengerjaan proyek yang dikerjakan.

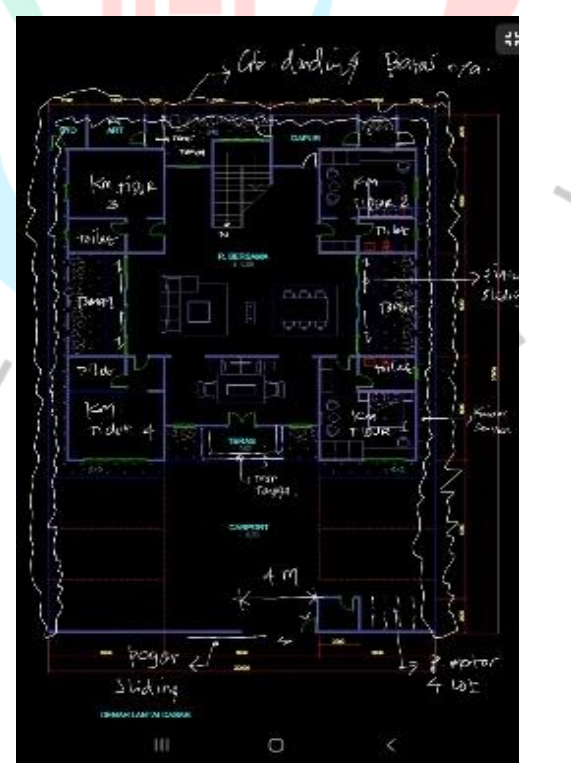

**Gambar 3. 18 Revisi denah lt. 2 Sumber : Praktikan, 2021**

۰

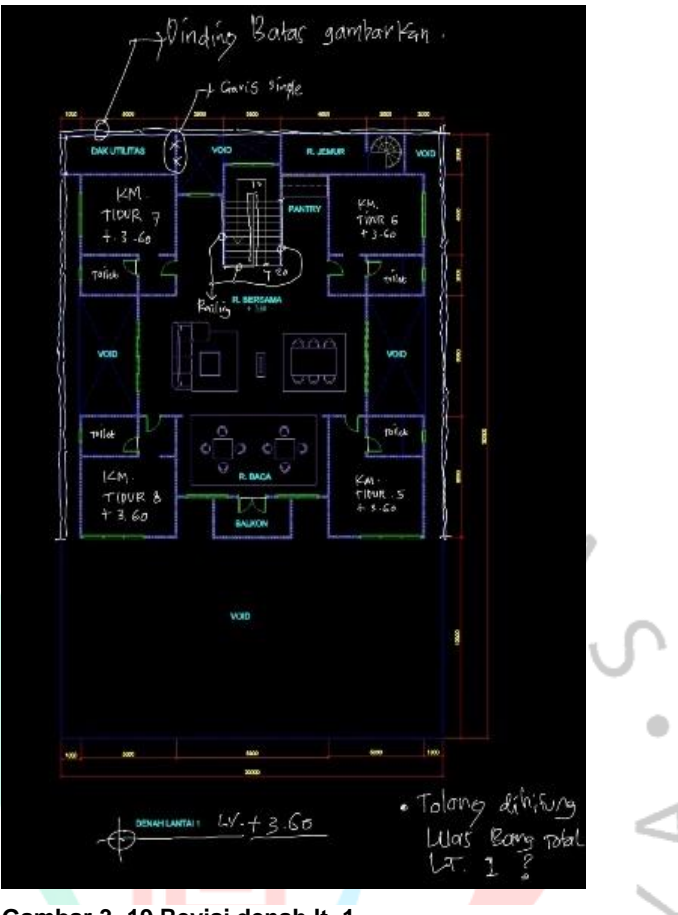

**Gambar 3. 19 Revisi denah lt. 1 Sumber : Praktikan, 2021**

Hasil tugas yang diberikan kepada praktikan yaitu menggambarkan kembali konsep denah Rumah Dinas Mandiri yang sudah di *review* dan praktikan diminta untuk merevisi kembali denah tersebut seperti yang terlampir pada gambar 3.13 dan 3.14. Gambar di atas ialah hasil pengerjaan tugas atau pekerjaan yang telah praktikan kerjakan, dalam pengerjaannya praktikan sempat mengalami kendala yaitu terkait notasi pada denah yang takutnya tidak sesuai dengan biasanya. Dalam hal ini praktikan juga hanya mengikuti arahan dari gambar sketsa yang telah diberikan oleh pembimbing kerja sebelumnya, hal ini termasuk penamaan ruangan dalam denah yang tidak semuanya diberikan nama ruangan. Saat praktikan selesai

mengerjakannya, ternyata terdapat revisi pada penamaan ruangan yang perlu ditambahkan di setiap ruangannya termasuk ketinggian lantainya serta penambahan batas lahannya. Selain itu, praktikan juga diminta untuk menghitung total luasan dari bangunan yang terbangun atau biasa disebut koefisien dasar bangunan (KDB) dari bangunan yang akan dibangun.

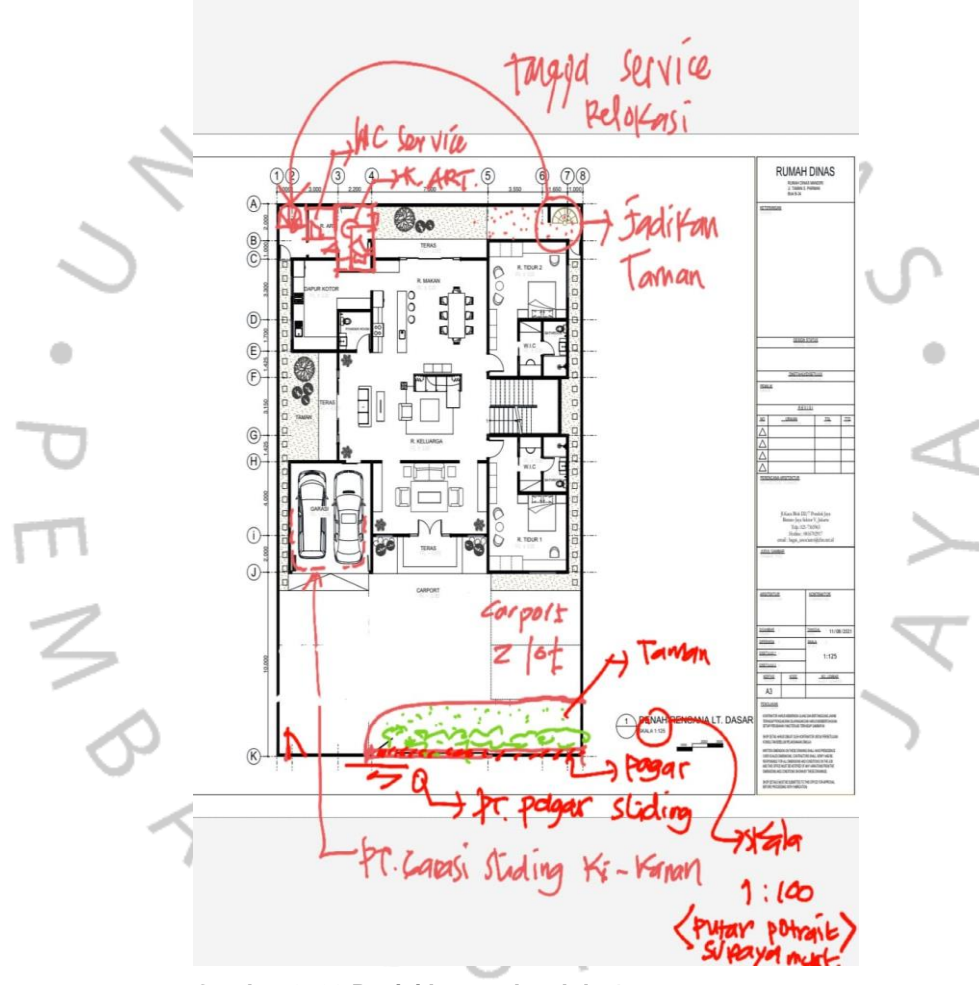

**Gambar 3. 20 Revisi layout denah lt. 1 Sumber : Praktikan, 2021**

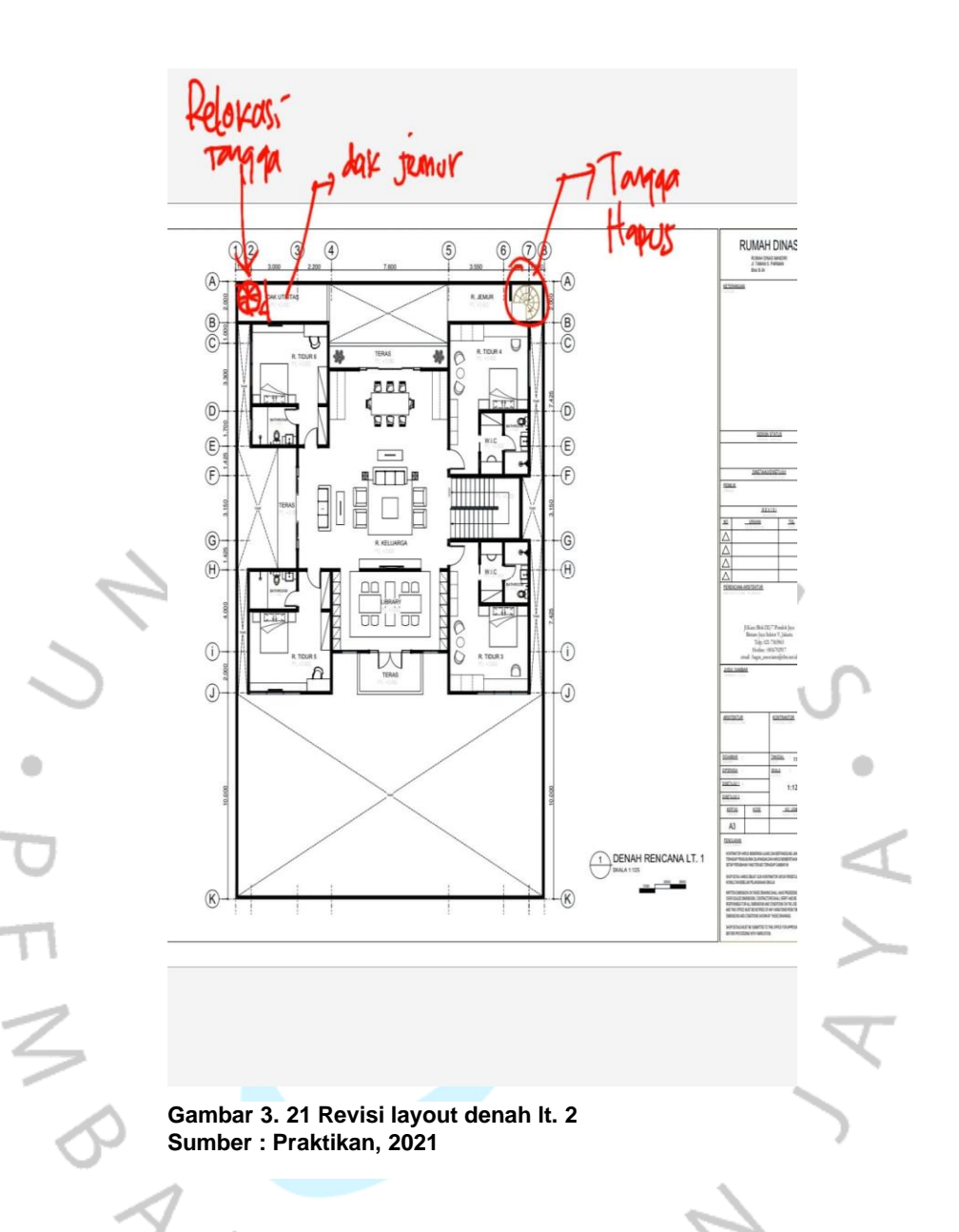

Praktikan diminta melakukan revisi kembali setelah denah terakhir sudah di review oleh pembimbing kerja, kali ini revisinya terdapat pada bagian asisten rumah tangga (ART) baik itu dari kamar dan toiletnya serta tangga memutar yang dihapus dan diganti menjadi taman (gambar 3.15). Sedangkan untuk lantai 2 terdapat revisi dari layout tangga serta relokasi tangga spiral juga dak untuk menjemur (gambar 3.16).

### **3.3.3 Kendala Yang Dihadapi**

Pada proyek Rumah Dinas Mandiri ini, praktikan mengalami beberapa kendala diantaranya dalam memahami sketsa denah diawal, selain itu juga terdapat kosakata baru yang praktikan dapatkan yaitu bovenlicht yang sebelumnya praktikan belum ketahui, ternyata yang dimaksud adalah ventilasi untuk toilet agar sirkulasi ruangannya dapat berjalan baik. Kendala lainnya ialah terkait pemahaman praktikan yang kurang mengetahui notasi pada denah.

### **3.3.4 Cara Mengatasi Kendala**

Dalam mengatasi kendala yang ada pada proyek kali ini, praktikan cenderung lebih memilih untuk mengatasinya sendiri dengan cara mencari tahu serta memahaminya secara seksama. Seperti halnya saat membaca sketsa denah, praktikan mencoba untuk memahami lebih dalam maksud yang disampaikan oleh pembimbing kerja dan mencari referensi sketsa denah agar lebih memahaminya.

Termasuk dengan bovenlicht, hal baru yang praktikan dengar yang mana maksudnya ialah ventilasi untuk toilet agar sirkulasi udara ataupun cahayanya dapat tercukupi. Dengan adanya bovenlicht membuat sirkulasi udaranya dapat mengalir atau berganti, sehingga penghawaan pada ruangan dapat lebih baik (Talarosha, 2015). Praktikan juga mencari tahu secara langsung terkait notasi dari bovenlicht itu seperti apa. Selanjutnya praktikan juga mencari tahu berbagai notasi dalam denah agar notasinya tidak salah saat dijadikan acuan kerja.

### **3.3.5 Pembelajaran Yang Diperoleh dari Kerja Profesi**

Praktikan diberikan tugas untuk menggambar ulang denah pada proyek Rumah Dinas Mandiri S. Parman. Pada proyek kali ini, praktikan dapat mempelajari bagaimana pentingnya gambar kerja yang baik dan sesuai standar agar dapat memudahkan dalam tahap pembangunannya. Hal tersebut sejalan dengan pengetahuan yang praktikan dapatkan pada mata kuliah Struktur dan Bahan, dimana pada mata kuliah

ini praktikan diminta untuk membuat gambar kerja dengan baik dan benar sesuai standar.

Selain terdapat mata kuliah Struktur dan Bahan, praktikan juga mengaplikasikan mata kuliah Digital Arsitektur 1 yang mana saat itu praktikan dikenalkan dengan fitur-fitur dari skectup dan autocad serta bagaimana penggunaannya yang baik dan efisien.

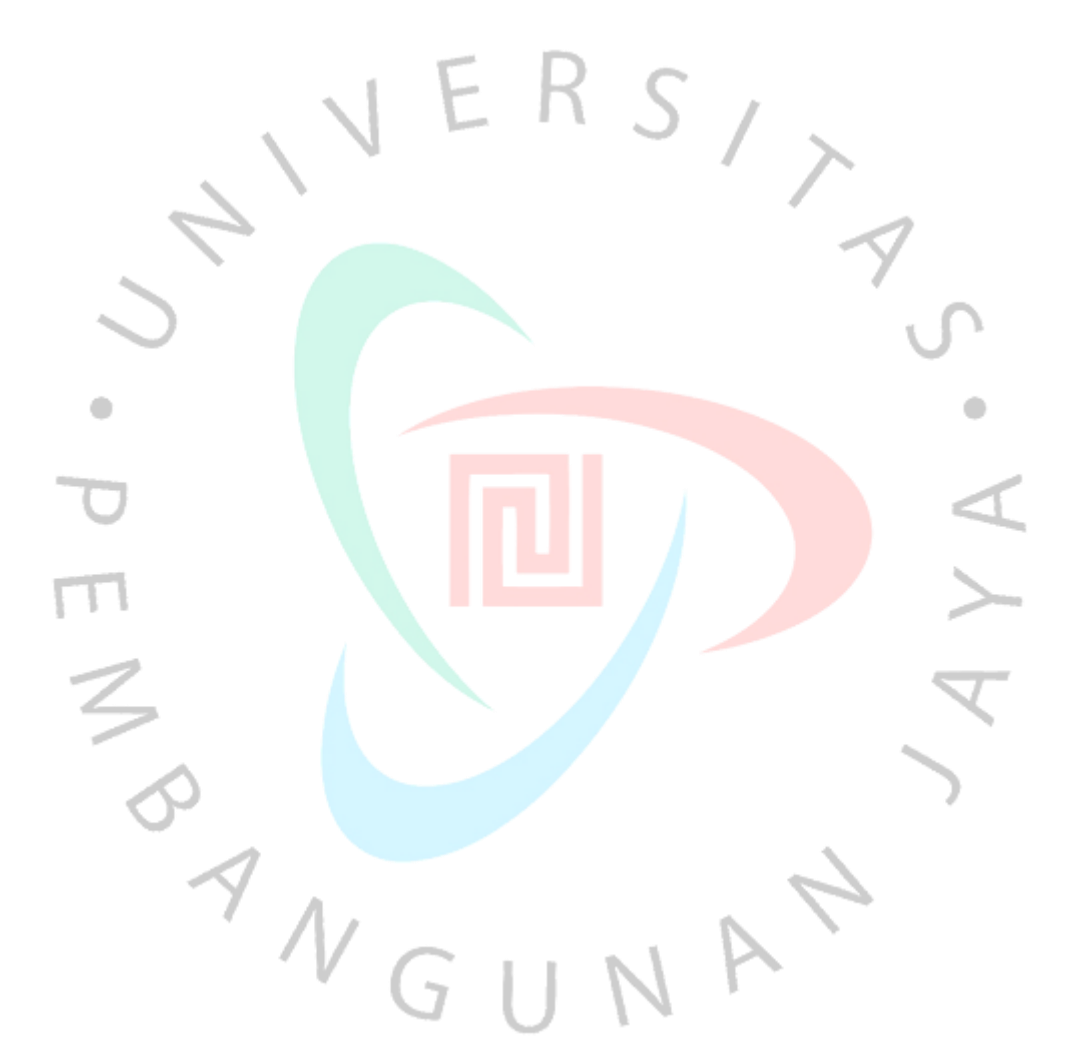

Halaman ini sengaja di kosongkan

Ï

 $E$ 

 $\mathsf R$ 

 $S$ 

 $\frac{1}{\sqrt{2}}$ 

 $\bullet$ 

4

 $\triangleright$ 

 $\ddot{\phantom{a}}$ 

 $\overline{\mathcal{F}}$ 

 $\leq$ 

 $\begin{array}{c} \gamma & \gamma \\ \gamma & \gamma \\ \sqrt{2} & \sqrt{2} \end{array}$